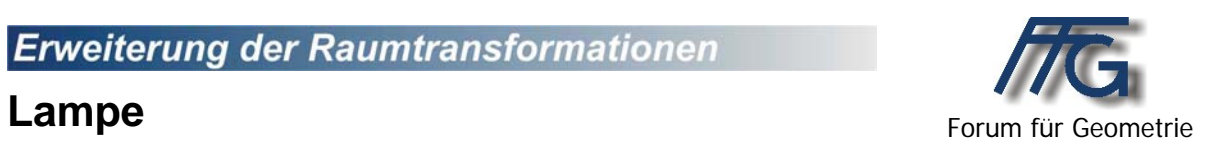

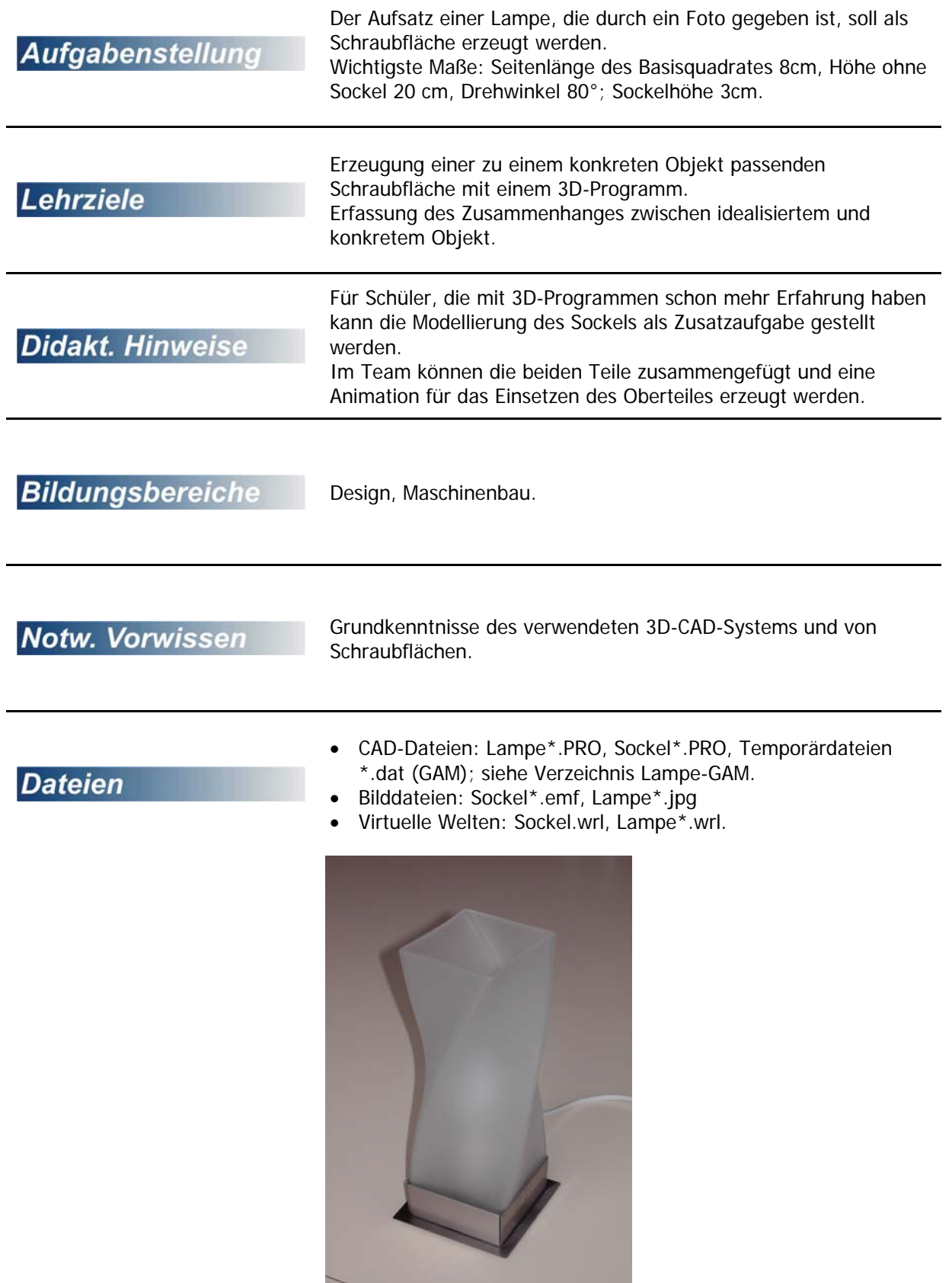

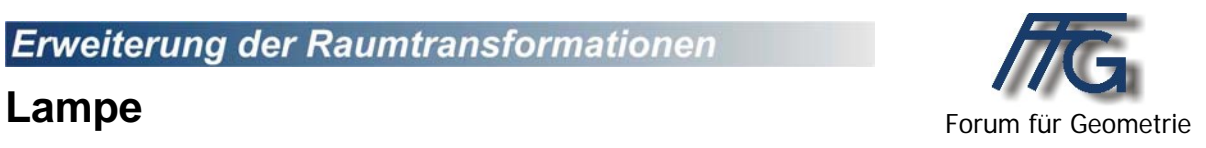

Der Aufsatz einer Lampe, die durch ein Foto gegeben ist, soll als Schraubfläche erzeugt werden.

Wichtigste Maße: Seitenlänge des Basisquadrates 8cm, Höhe ohne Sockel 20 cm, Drehwinkel 80°; Sockelhöhe 3cm.

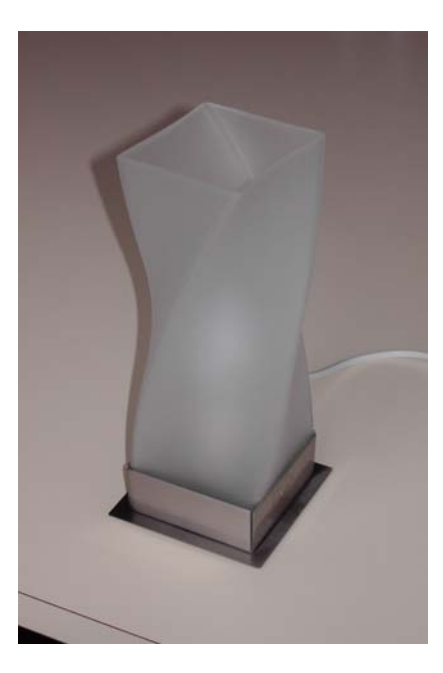

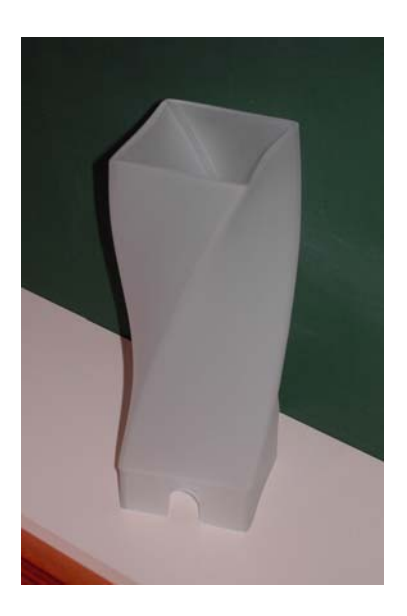

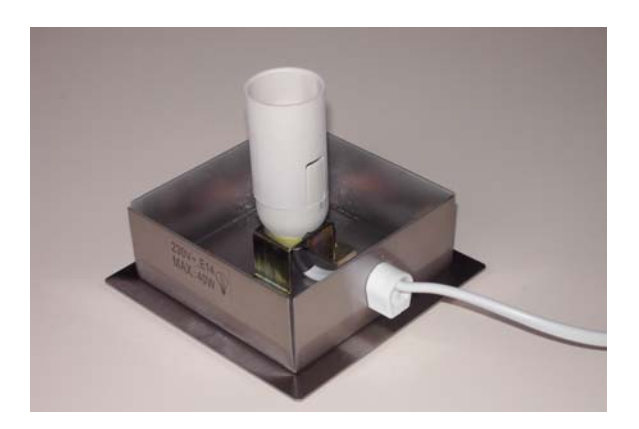

Zusatzaufgabe:

Modellierung des Sockels, Zusammenfügung der beiden Teile, Erzeugung einer Animation für das Einsetzen des Oberteiles.

## **Lösungsvorschlag mit GAM**

Das Leitpolygon ist ein Quadrat mit Seitenlänge 8cm in der xy-Ebene, das so verschoben werden muss, dass der Mittelpunkt in den Koordinatenursprung kommt.

Im Schraubflächenmenü sind dann die Schraubhöhe und der Schraubwinkel einzustellen.

Weiters ist das Quadrat als "Leitkurve" zu wählen.

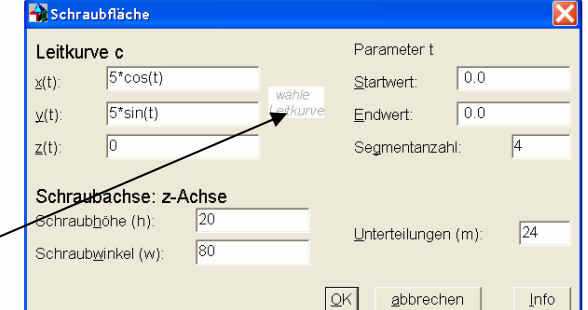

Die somit erzeugte massive Schraubfläche kann nun mit einer geeigneten zweiten (Quadratseitenlänge etwa 7.8 cm) ausgehöhlt werden.

Die Quadrate, die zum Erzeugen der Schraubflächen verwendet wurden sollten gelöscht werden (Schraubflächen dazu ausblenden). Es lässt sich die Differenz leichter bilden, wenn nur mehr die beiden Schraubflächen vorhanden sind.

Der untere Teil wurde im Lösungsvorschlag mit Quadern und einem Drehzylinder modelliert.

Der Sockel wurde im Lösungsvorschlag mit Materialstärke 0,1 cm so modelliert, dass sich der Aufsatz von oben hinein schieben lässt.

Für die Animation muss zuerst der Oberteil so verschoben werden, dass er z. B. 12 cm oberhalb des Sockels liegt.

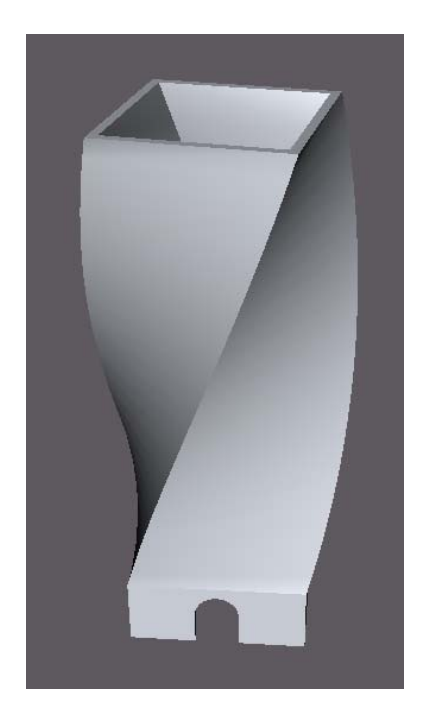

Dann muss eine Schiebvariable s festgelegt werden, die dann zur Schiebung des Oberteils um –s in z-Richtung verwendet werden kann. Damit die Variable s auch für Transformationen eingesetzt werden kann, muss im Variablenfensten "Prüfen" aktiviert werden.

Die Animation kann dann mit "Animieren" gestartet werden.

Diese Animation kann dann auch beim Exportieren als VRML-Datei mitgenommen werden. Für animierte Objekte kann dabei auch der Transparenzgrad festgelegt werden.

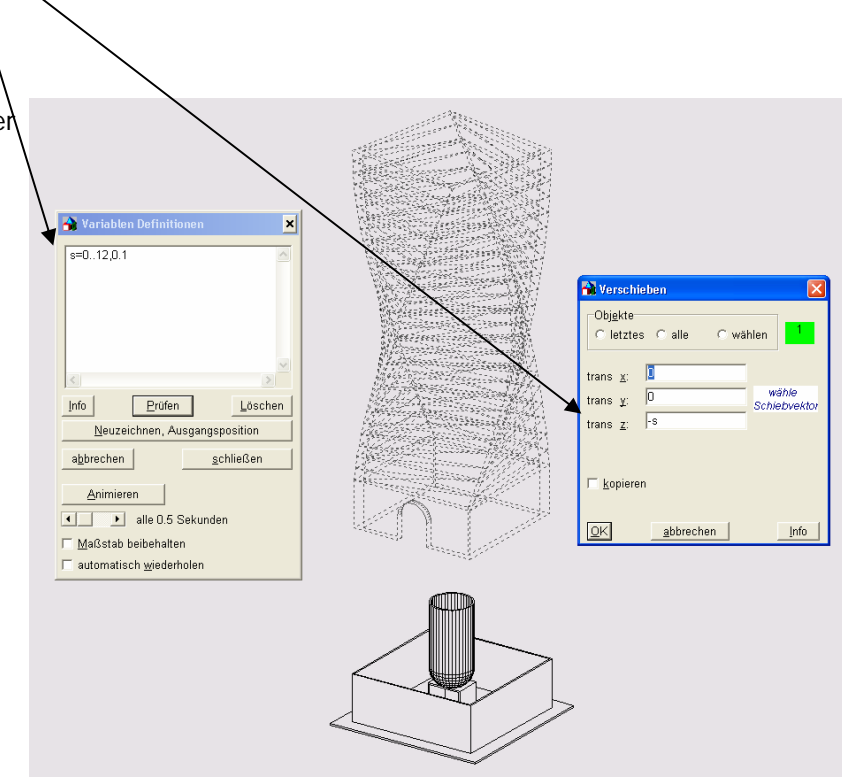

Die Speicherung einer Animation in GAM erfolgt über die Menüpunkte "Bearbeiten" – "Protokoll" – "editieren" – "Datei" – "exportieren".

Das Ergebnis zeigt die Datei Lampe-bewegt.txt.

Diese kann über Bearbeiten" – "Protokoll" – "editieren" – "Datei" – "importieren" herein geladen und dann mit "Bearbeiten" – "Prüfen u. Ausführen" ausgeführt werden.